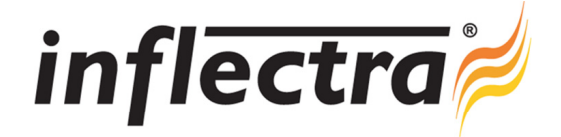

## **SpiraTeam™ v2.0.1 Release Notes**

SpiraTeam™ version 2.0.1 is the next release of the SpiraTeam™ integrated application lifecycle management system from Inflectra<sup>®</sup>. These Release Notes cover what issues this version addresses, what new features have been added, and finally download instructions. If you have any feedback or suggestions regarding this release or any of our products, please send us an email at support@inflectra.com with your ideas or comments.

## New Features

- Ability to view release and iteration schedules and assign tasks, tests and incidents
- $\blacksquare$ Release / Iteration planning screen that allows you to quickly reallocate task assignments
- View the aggregate task progress for a requirement and compare against requirement high-level estimates ×.
- ø, View the aggregate estimated and actual task effort for a release/iteration and compare against planned values
- Ē. Support for project estimation and actual effort tracking/analysis at the release and iteration levels
- $\blacksquare$ Ability to attach URLs to artifacts as well as file attachments
- × Additional project planning home page widgets and reports – including velocity, burndown and burnup
- $\blacksquare$ Ability to create a new requirement from an existing enhancement incident – closing the lifecycle feedback loop

## Enhancements and Resolved Issues

- Ē. Release / iteration information added to Requirements Plan report
- Enhanced usability on all artifact details screens, including ability to print, create and delete directly from that page
- Improved performance on the hierarchical list screens (requirements, releases and test cases) including support for  $\blacksquare$ variable size pagination
- Ability to assign an owner to a requirement artifact
- Project URLs (displayed on the project home page) can now include HTTPS protocol formats ø,
- Deleting requirements no longer deletes their associated tasks, merely removes the association to the requirement Ē.
- Bug where filtering test cases by a release and the 'not run' execution status returned no results has been fixed ÷
- × Clicking on an email link for a non-existent artifact displays a friendly message instead of a system exception.
- Bug preventing easy editing of list screen text-boxes in Firefox Ē.
- 'Screen bounce' issues when editing some pages has been addressed Ē.
- When inserting a new incident, the custom property panel is correctly reset ÷
- Clicking an item in the drop-down lists used in the hierarchical list screens now closes the drop-down

## Download Instructions

To obtain this version of SpiraTeam™, you need to log in to the customer area of the Inflectra<sup>®</sup> Website at: http://www.inflectra.com/CustomerArea. From there you can find the list of downloads under "My Downloads". Simply rightclick on the installation link, download the Microsoft Installer (.msi) package to your computer, and then double-click on the package to begin the installation.

The installer will detect the existing version on your computer (if any) and upgrade the program files and migrate your data into the new version. *As always, we recommend that you backup your database and attachments prior to installation*.

The full installation and administration guide can be found at http://www.inflectra.com/SpiraTeam/Documentation.aspx.